## PLATAFORMA TIC

Internet amb programari Iliure: 3. ELS NAVEGADORS

## EXERCICIS

## **EXERCICI 2 – Insereix pàgines**

1. Entrem al Mozilla Firefox i anem al www.google.es i cercquem el nom de la nostra població.

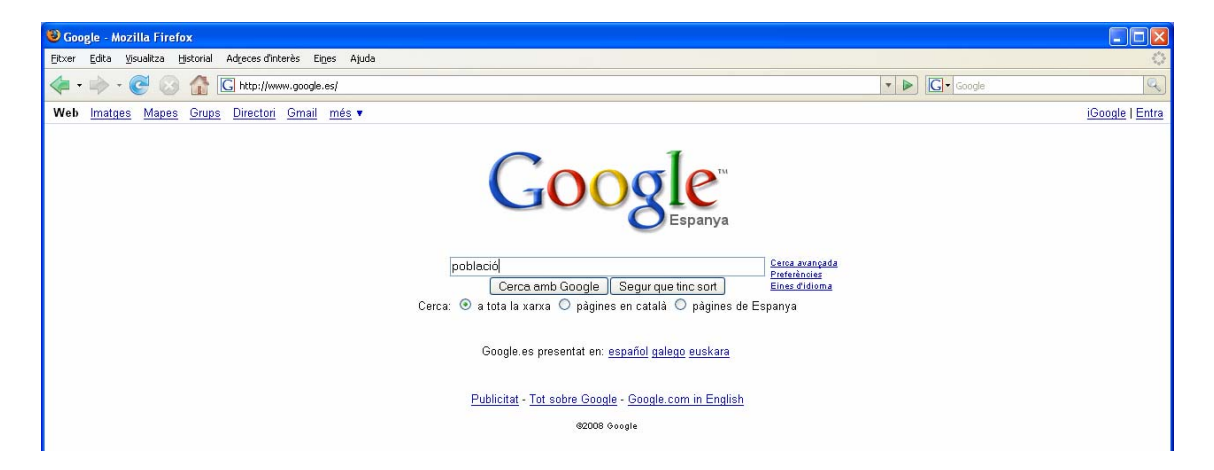

- 2. Quan l'haguem trobat, entrem a la pàgina (la pàgina de la població és la del nostre ajuntament).
- 3. Després anem a *Adreces d'Interés* i anem a *Afegeix a les adreces d'interés* i després d'*Acord*, d'aquesta manera tindrem la pàgina desada al nostre ordinador, i no ens caldrà tornar a buscar si la necessitem.

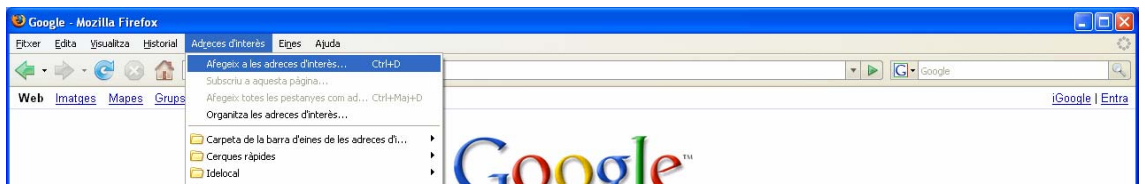

4. Fes el mateix cercant la pàgina de la teva comarca repetint els passos anteriors.